# **Projets Web - L3STEP**

#### Laurent Pouilloux : [pouillou@ipgp.jussieu.fr](mailto:pouillou@ipgp.jussieu.fr)

Forum en place

Projets disponible sur le serveur de cours

#### **Plan du cours**

- **Rappels**
- Le HTML
- Le CSS
- PHP/MySQL

# **Rappels**

● **Fonctionnement d'un ordinateur**

#### • Les réseaux et Internet

# **L'ordinateur**

- Les fichiers :
	- Type : ASCII, Binary, ...
	- Extension : .pdf, .exe, .zip
- Les types de programmes :
	- BIOS
	- Système d'exploitation
	- Taches de fonds
	- Applications utilisateurs
- Le matériel

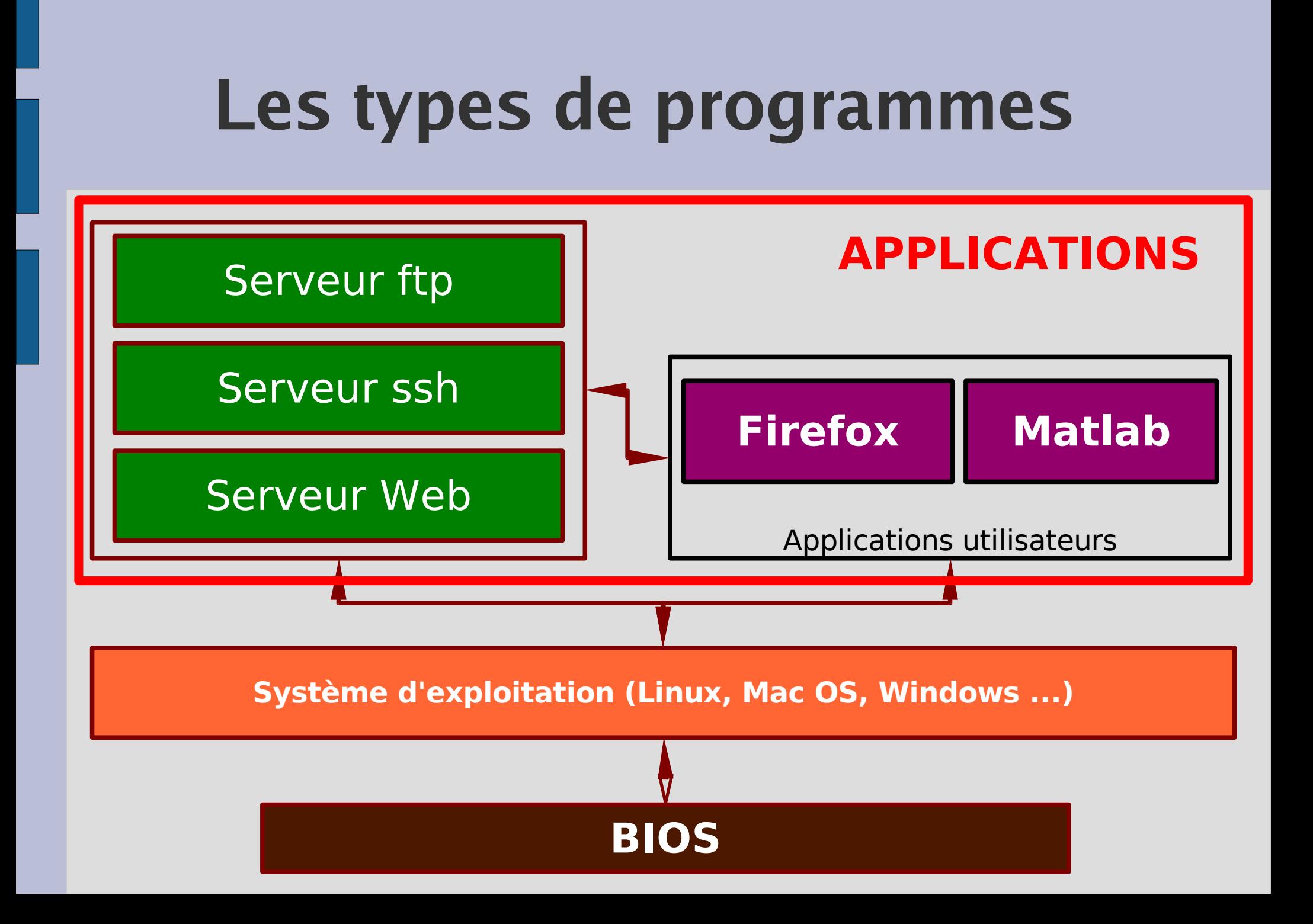

#### **Le matériel**

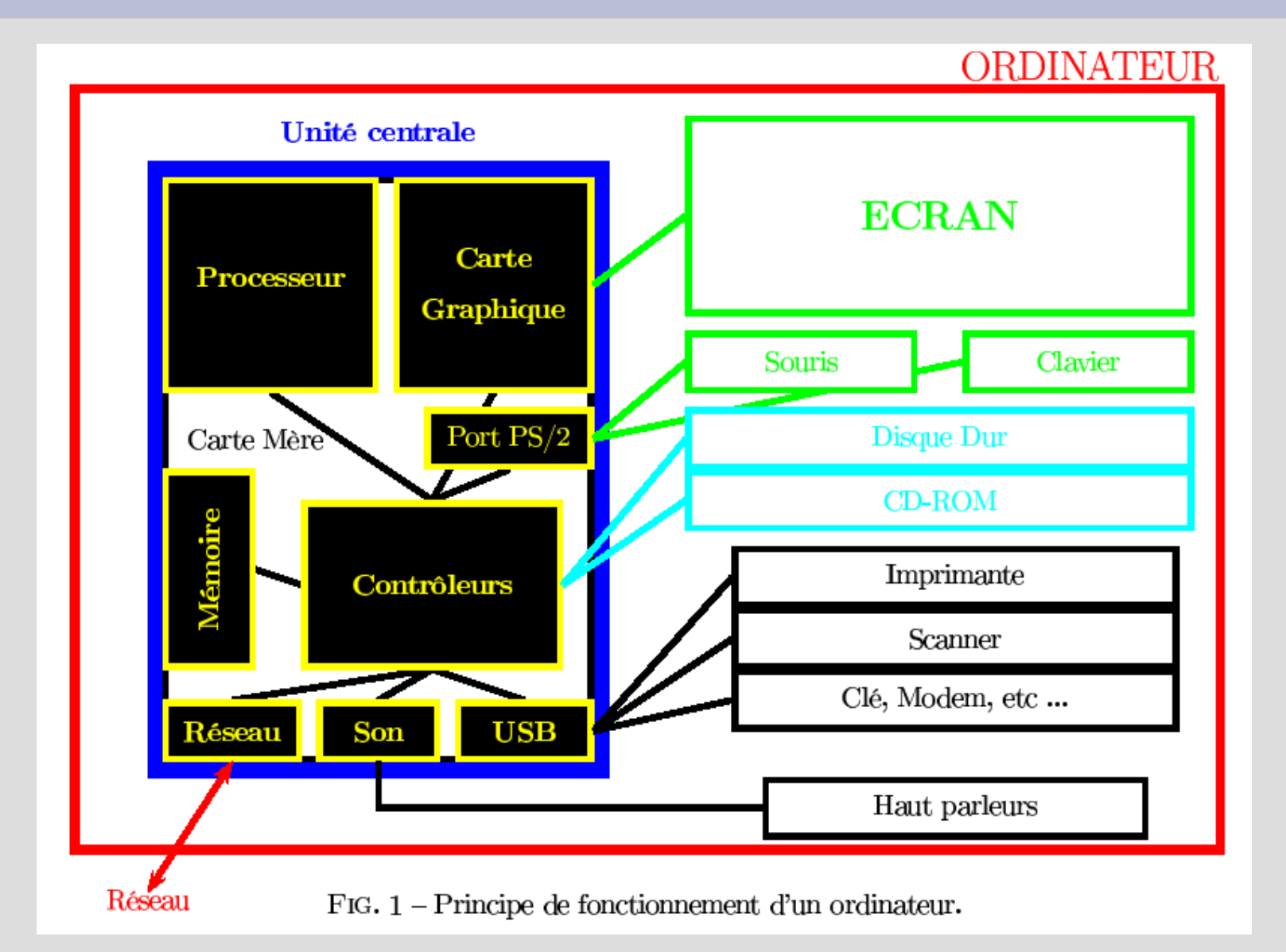

# **Rappels**

• Fonctionnement d'un ordinateur

#### ● **Les réseaux et Internet**

### **Les réseaux**

• Communication entre les machines

• Mise en commun de nombreuses informations

• Protocoles

● Internet

#### **Internet**

● **Le web (Internet Explorer, Firefox, ...)**

• Le mail *(Outlook Express, Thunderbird, ...)* 

• Les clients de communications instantanés (MSN, Gaim, Skype, ...)

• Les clients peer-to-peer (*utorrent*, *Emule*)

#### **Le serveur web**

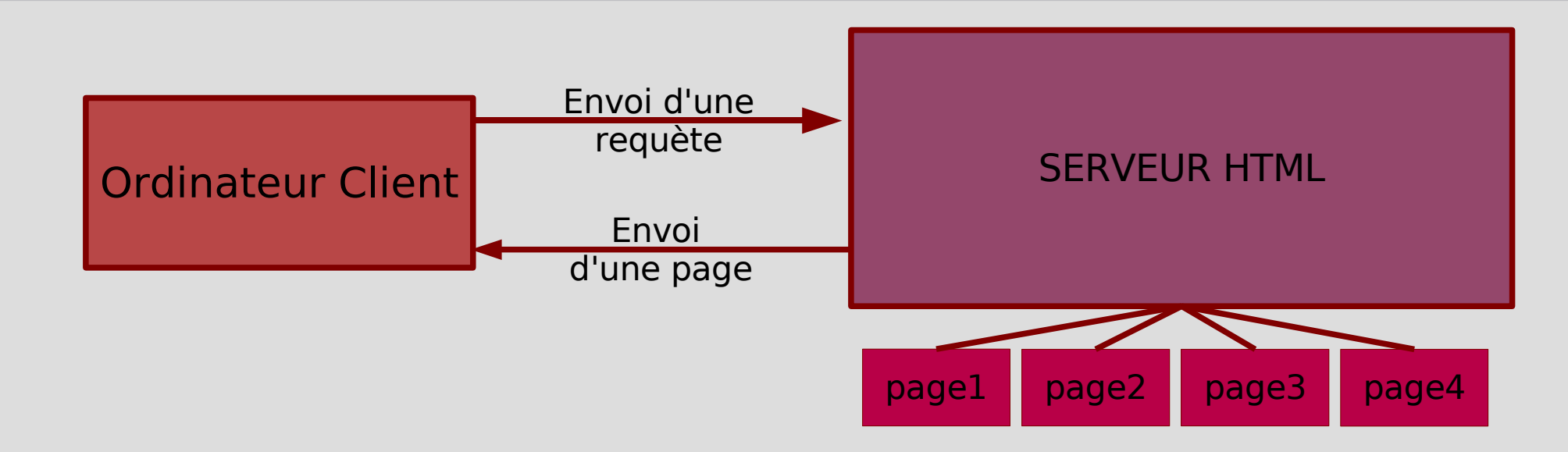

- $\bullet$ Informations stockées sur un serveur : pages HTML, pages dynamiques, bases de données
- Répertorié par une adresse ou URL = Uniform Resource Locator
- Envoi d'une requête par le client
- Envoi d'une page au format HTML (+ autres composantes) en réponse

# **Les Langages que nous allons voir**

- HTML (HyperText Markup Language)
	- Langage interprétatif
	- Principe : Utilisation de balises pour mettre en forme les informations
- CSS (Cascading Style Sheet)

- PHP : langage de programmation
- MySQL : système de gestion open source de bases de données

# **Votre page web**

• Ouvrir un terminal

- mkdir public\_html
- cd public\_html
- touch mapage.html

- nedit mapage.html &
- Ouvrir le fichier avec le navigateur

#### **Plan du cours**

- Rappels
- **Le HTML**
- Le CSS
- PHP/MySQL

## **Le HTML**

- Principe d'une balise
	- $-$  Inline :  $$
	- Block : <br/>balise> ... </balise>
- Attributs de balise
	- <balise attribut1=toto ...> information à mettre en forme  $\langle$ balise>
- Utilisation de langage externe (Flash, Java Script, CSS, ...)

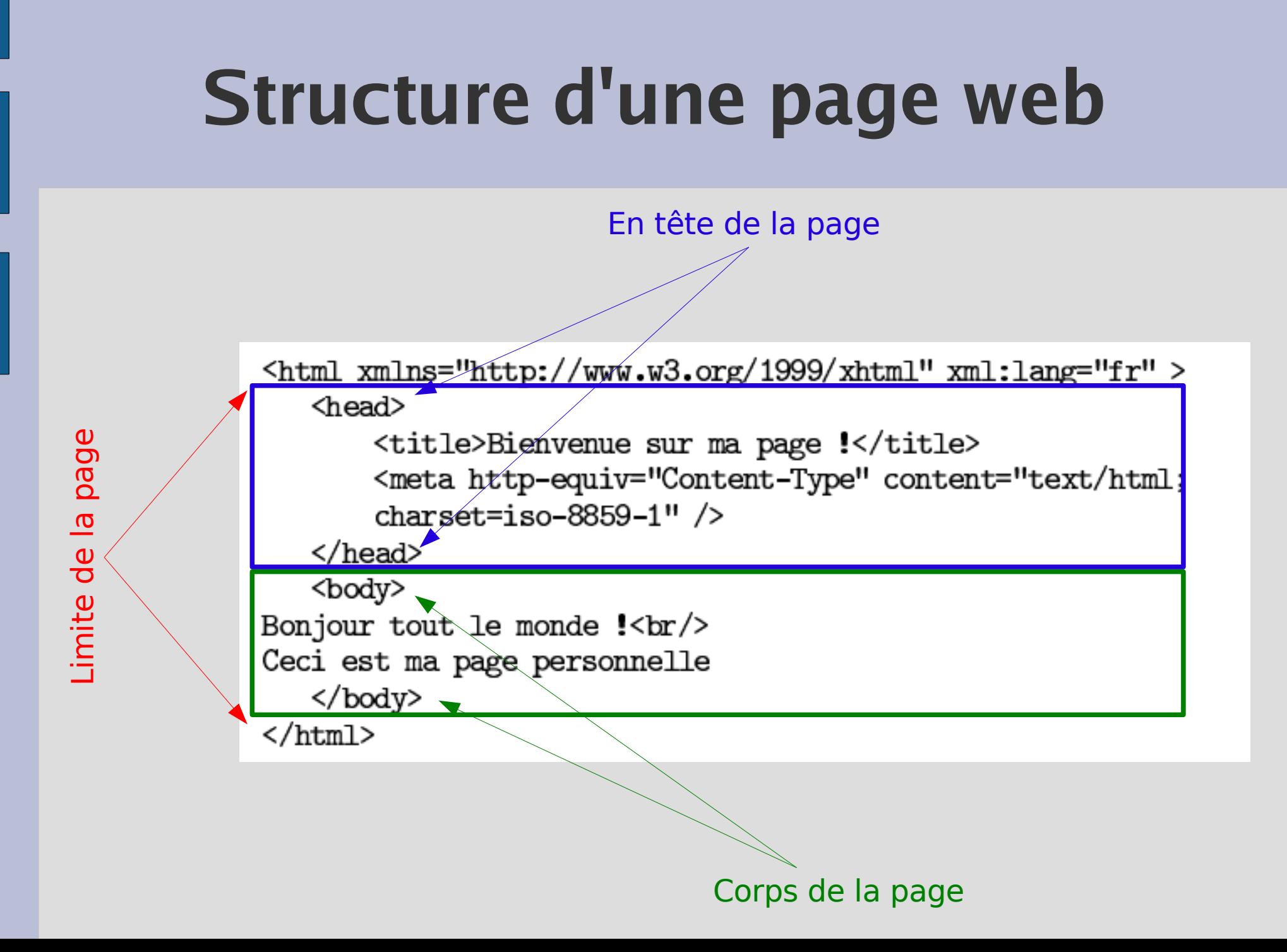

# **Mise en forme du texte**

- Sauter une ligne :
- Créer des parapraphes
- Créer des titres

 $$ 

 $str/>$ 

 $$ 

- Gras, italique
- Indice, exposant

<strong></strong>, <em></em>  $\langle \text{sub} \rangle \langle \text{sub} \rangle$ ,  $\langle \text{sup} \rangle \langle \text{sup} \rangle$ 

**Expliquer un sigle** 

<acronym title='Science de la Terre, de l'Univers et des Planètes'> STEP </acronym>

## **Les liens**

• Sert à sauter d'une page à une autre

#### • Lien absolu

- <a href="http://www.site.fr" > site </a>
- Lien relatif
	- <a href="accueil.html>Retour à l'accueil</a>
- Envoyer un mail
	- <a href=["mailto:toto@toto.fr](mailto:toto@toto.fr)> Ecrire à toto </a>

#### **Les ancres**

● Sert de point d'ancrage au sein d'une page

- Créer une ancre
	- <a name= "ancre2"> ... </a>
- Lien vers l'ancre

– <a href= "page.html#ancre2"> Descendre dans la page </a>

## **Les images**

- Insertion d'image de trois types :
	- jpg : photo
	- png : dessin
	- gif : animation
- mkdir images
- Récupérer une image sur internet
- Insérer
	- <img src='image/image.png' />

## **Les listes**

- Entrée dans une liste
	- $-$  <li> toto </li>
- Liste ordonnée
	- $-$  <0|> </0|>
- Liste non-ordonnée
	- $<$ ul $>$   $<$ /ul $>$
- Jouer sur les attributs

## **Bilan du 1er cours**

• Principe du HTML

• Balises de Bases

● Habillage du texte

# **Création de votre site**

• Structure du site

- Création d'un design
	- Balises
	- CSS

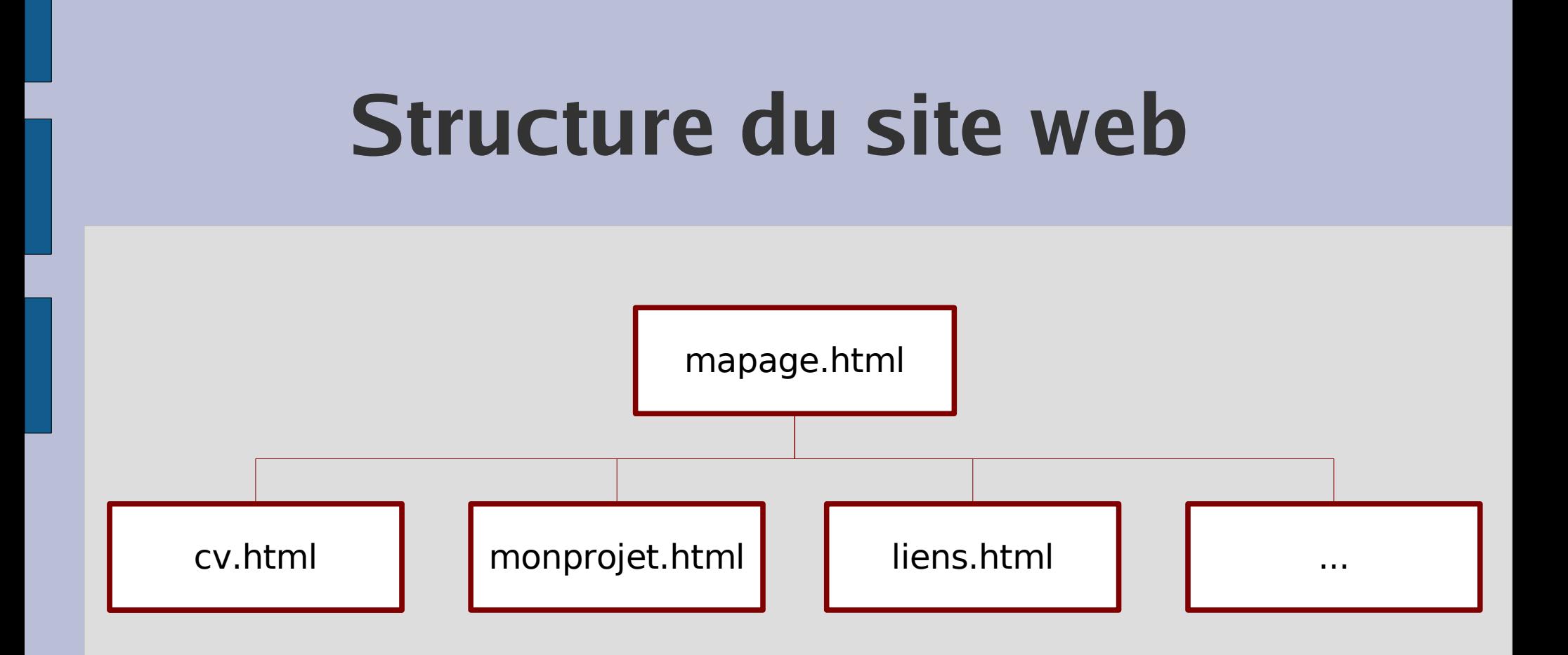

#### Nécessité d'un menu et d'un design commun pour toutes les pages.

# **Créer un tableau**

- <table width= "100%" height="100%" border= "1" cellpadding= "0" cellspacing= "5" >
- <tr><td colspan= "2" height= "120px " align= "center" >Bienvenue sur mon site</td>  $\langle t \rangle$
- <tr><td width="120px" rowspan="2">Menu</td>
- <td align= "justify " valign= "top" height="200px"> Ceci va servir pour mettre du texte variable.

### $\lt/td$  $\langle t \rangle$

#### $<$ tr $>$

#### <td align= "center">Page pour apprendre à faire un tableau</td>

 $\langle t \rangle$ 

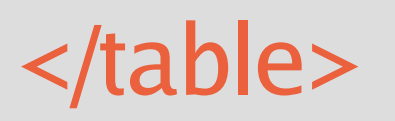

### **Et le résultat**

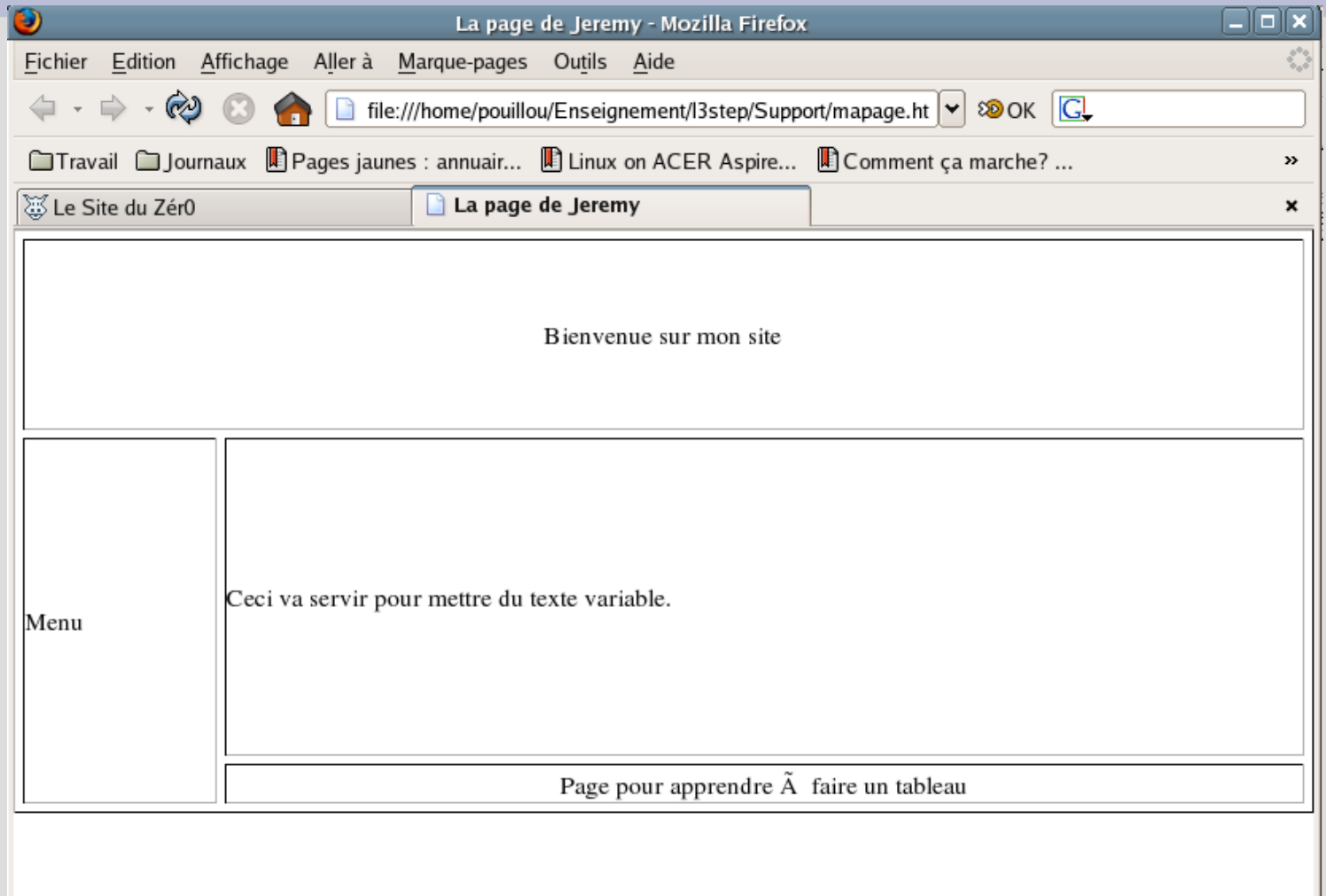

Terminé

## **Création du menu**

• Ajouter le texte suivant dans la colonne menu

```
<h3> Menu</h3>
```
<ul><li><a href="mapage.html">Accueil</a></li> <li><a href= "CV.html" >Curiculum Vitae</a></li> <li><a href= "monprojet.html">Mon projet</a></li> <li><a href= "liens.html" >Liens</a></li>  $\langle |$ ul $\rangle$ 

## **Et le résultat ...**

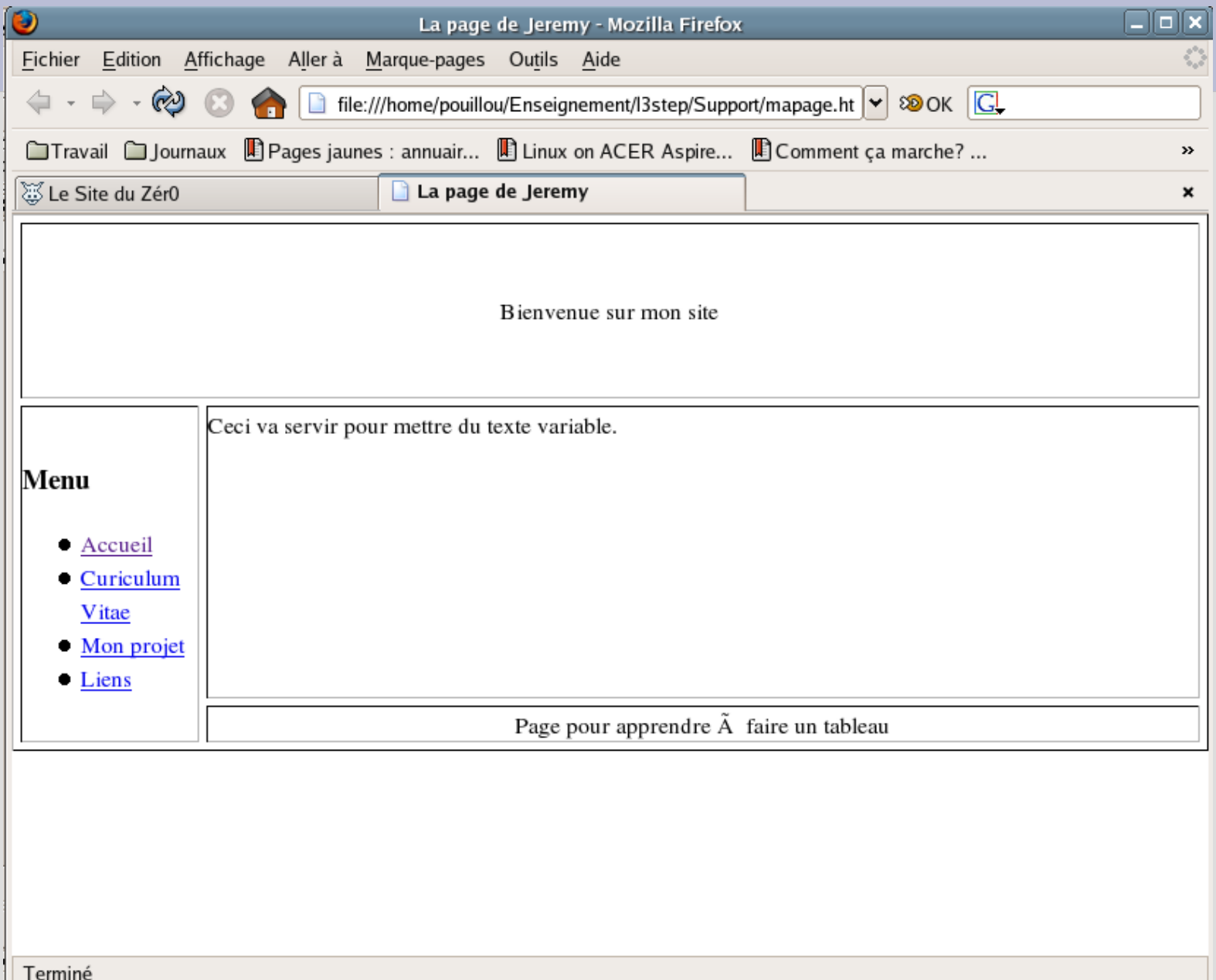

# **Le CSS**

- Ajout d'attributs spéciaux :
	- id : identifiant unique de la balise.
	- class : création d'une nouvelle classe de balise
- Ajouter dans le fichier html :

<link rel= "stylesheet" media= "screen" type= "text/css" title= "Design PC" href= "monstyle.css"/>

entre les balises <meta></meta>

• touch monstyle.css

# **Modification de balises**

• Changeons le style du corps de la page

body{

margin:0px; background-

color:#0d1693;

}

}

• Texte mis en valeur strong{

text-decoration:underline

- Les grands titres  $h1$ 
	- font-family:Arial; font-color:#FF1693; font-size:20px; }
- Les paragraphes

p{

}

text-align:justify; text-indent:20px;

# **Les pseudo-formats**

- Changer la première lettre
- p:first-letter {
	- font-weight: bold;
	- font-size: 1.2em;
	- color: blue;}
- Faire des liens qui changent de couleur a:hover {

text-decoration: underline; color: green;

# **Création des classes et id**

• Remplacer les attributs de cellules par :

```
<table class=
"table_struct"
>
```

```
<tr>
```
<td id="header" colspan= "2" >Bienvenue sur mon site</td>

```
\langle t \rangle
```

```
<tr>
```
....

```
<td id="menu
" rowspan="2"
>
```
• Faire la même chose pour le contenu et le footer

# **Changer l'apparence de nos nouvelles balises**

- Modifier monstyle.css
- Pour les class :
	- .table\_struc{ width= "100%" ; height= "100%"}
- Pour les id :

#header{ height: 120px; background-color:#ffde00}

# **Mettre une image en fond**

- Téléchargez une image en fond
- On utilise l'attribut CSS suivant :

background-image:url("images/monimage.png");

• Si on ne veut pas la répéter :

background-image:url("images/monimage.png") no-repeat;

• Ou encore :

background-image:url("images/monimage.png") repeat-x;

# **Créons des images**

• GIMP : GNU image manipulation program

- Ouvrir un terminal
- gimp

### **L'interface**

- Les outils
- La couleur <

• Les attributs de couleur

• CREATION DE VOTRE BANNIERE

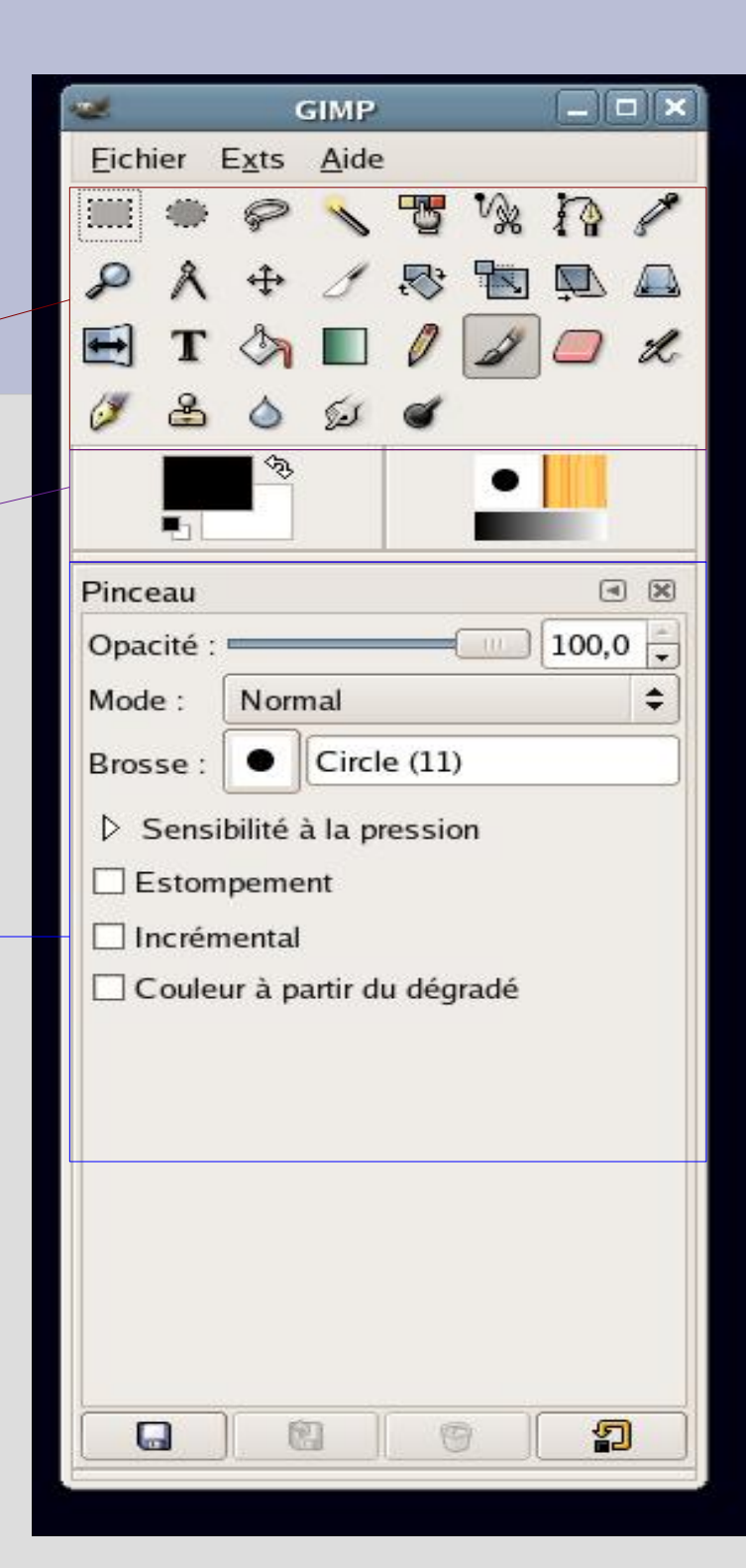
# **Etape 1 : créer un texte**

- Fichier > Nouveau Fichier
- Taille : 1024x120, fond: Blanc
- Dialogues > Calques
- Cliquez sur l'outil texte :
	- Sélectionnez une police
	- Sélectionnez une taille : 34px
- Tapez le titre de votre projet ou autre

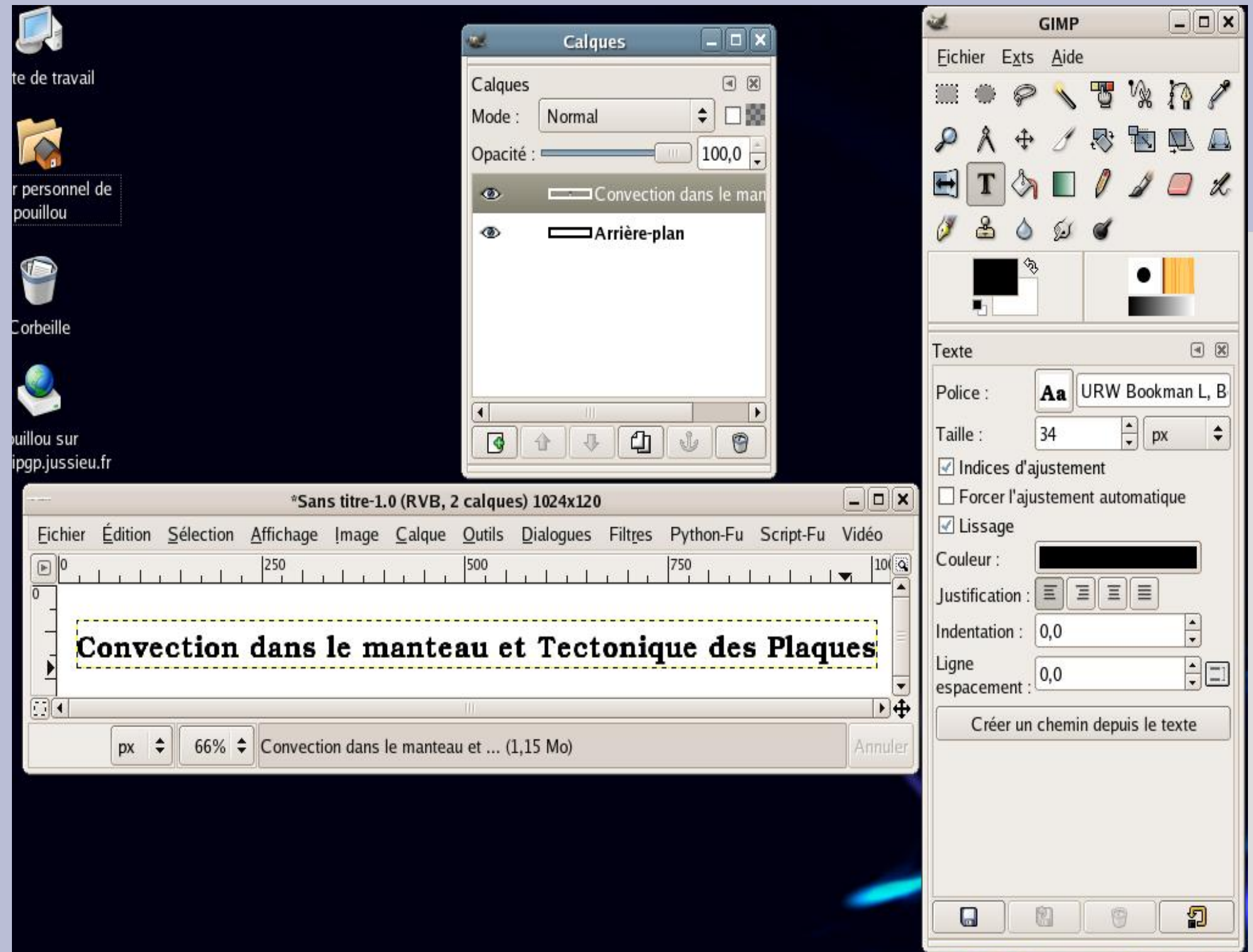

#### **Etape 2 :**

- Sauvegardez le fichier
- Cliquez droit sur le calque de texte et fusionner le vers le bas
- Calque>Couleurs>inverser
- Sauvegardez

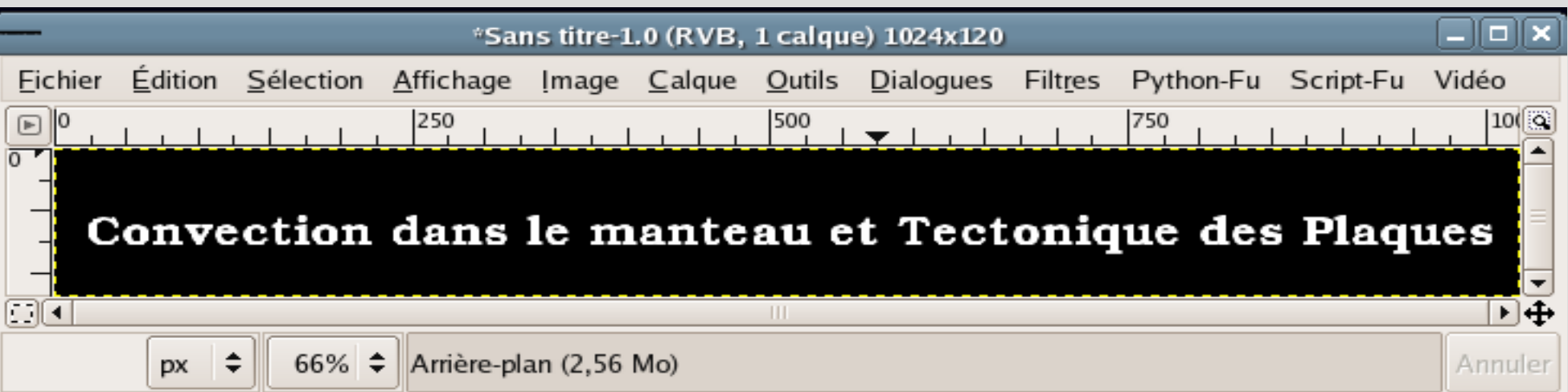

# **Etape 3 : appliquer des filtres**

- Filtres>Flou>Flou gaussien
- Calque>Nouveau Calque
- $\bullet$  Au choix :
	- Filtres>Rendu>Nuages>Plasma
	- Filtres>Rendu>Motifs>Motifs de diffraction
- Sauvegardez

#### **Etape 4 : Filtres et masque**

• Filtres>Artistiques>GIMPressionnist

• Filtres>Carte>Repousser d'après une carte

• Cliquez droit sur le calque et ajouter un masque blanc

# **Etape 5 : dupliquer une zone de texte et appliquer le masque**

- Cliquez sur le calque de texte
- Copier le calque (Ctrl-C)

- Cliquez le masque du calque de fond
- Coller (Ctrl-V)
- Ancrer le calque

# **Etape 6 : Mettre une couleur de fond**

- Cliquez à nouveau sur le cadre de texte
- Créer un nouveau calque nommé couleur de fond
- Remplir avec la couleur de votre choix
	- Sélection>Tout
	- Choisir une couleur
	- Remplir

# **Etape 7 : régler les niveaux de couleur**

- Cliquez sur le masque du calque supérieur
- Calque>Couleurs>niveaux

• Réglez les triangles de manière à faire ressortir le titre

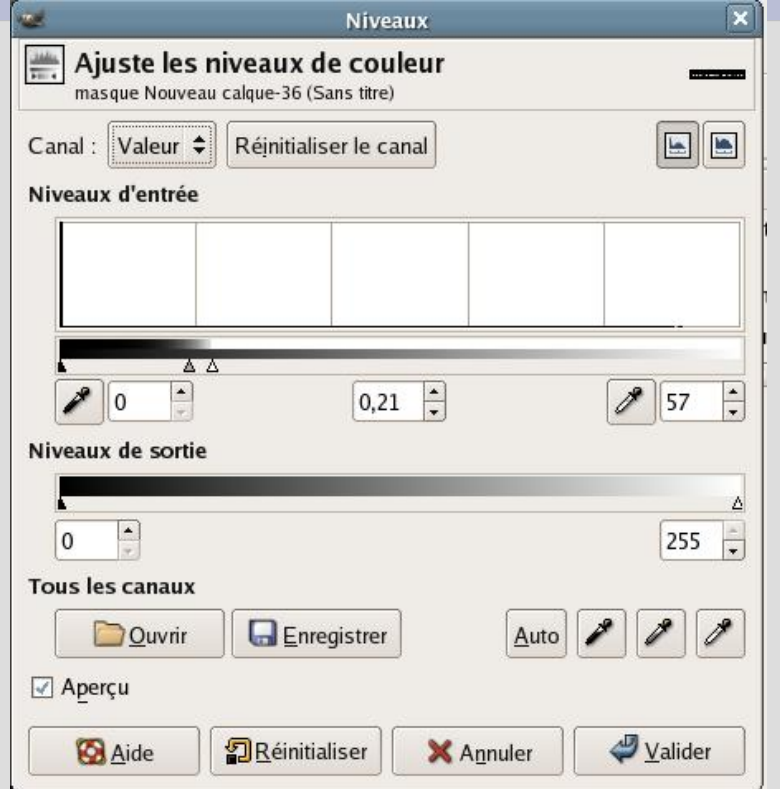

Convection dans le manteau et Tectonique des Plaques

# **Etape 8 : Création d'une ombre portée**

- Cliquez sur le calque supérieur
- Calque>Dupliquez le calque
- Sur le nouveau calque, Calque>appliquer le calque
- Cliquez que la case pour préserver la transparence
- Coloriez en noir le nouveau calque
- Décochez la case et déplacer avec les flèches le calque

# **Et vous avez le résultat final suivant !**

Convection dans le manteau et Tectonique des Plaques

- Télécharger the GIMP :
	- <http://www.gimp-fr.org/news.php>
- Touver des tutoriaux
	- <http://www.gimp.org/tutorials/>

#### **Les pages Web dynamiques**

- Gestion de contenu stockés dans des bases de données
- Génération de pages HTML par un langage

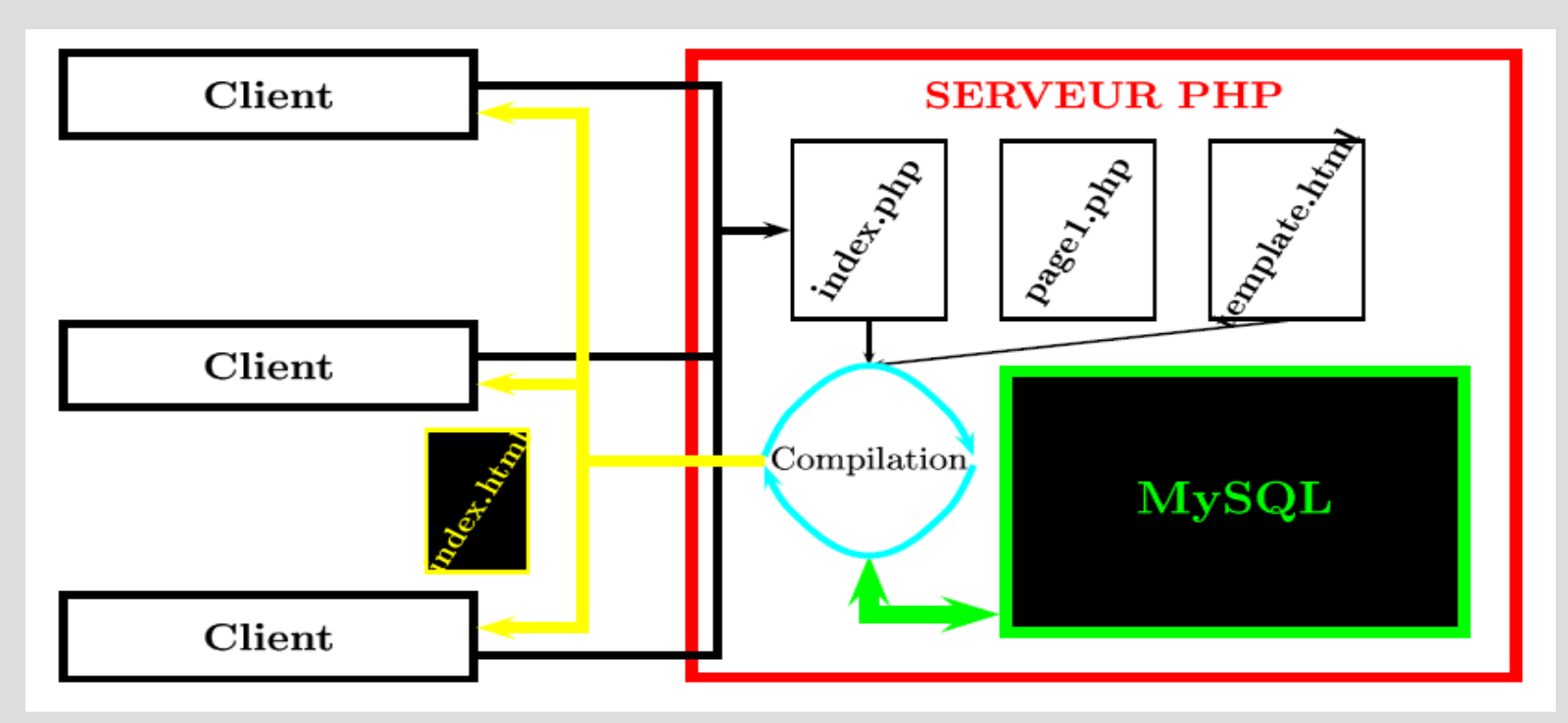

#### **Le PHP**

- Un langage dédié au web
- Toutes les composantes classiques
	- Variables
	- Boucles
	- Conditions
	- Fonctions
- Interfacé avec MySQL

#### **Premier cours**

• Variables

• Fonctions

• Boucles

• Conditions

#### **Insérer du PHP**

<html> <head>...</head> <body> <? echo "PHP fonctionne !" ; ?>

</body>

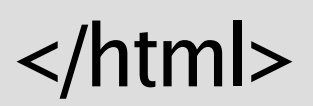

#### **Les variables**

- Une variable est un nom auquel est associé une valeur.
	- Ex : \$prenom, \$nombre, \$test.
- Affectation :
	- Texte : \$prenom= "Laurent" ;
	- Nombre : \$nombre=3.5;
	- Booléen : \$test = true;
- Affichage :
	- echo \$prenom;

## **Pratique pour faire du calcul**

 $\langle$ ?  $\text{Sa}=1;$  $$b=3;$  $$c=$a+$b;$ echo \$c.'='.\$a.'+'.\$b; ?>

+ Addition Soustraction \* Multiplication **Division** 

#### **Transmettre une variable**

- Dans un lien
	- <a href= "mapage.php?a=1&b=2" >Aller vers la page mapage.php en lui envoyant la variable nom ayant pour valeur Lolo</a>

• Dans un formulaire, on verra cela plus tard

## **Les fonctions**

• Déclaration :

function DireBonjour(\$nom)

```
{
echo "Bonjour $nom !<br />";
}
```
• Utilisation :

– DireBonjour("Gérard Majax ");

#### **Les boucles**

- Pour faire une action répétée
	- While (\$condition == true)

```
{
// instructions à répéter
}
```
• For  $(\$i = 1; \$i < 100; \$i = \$i + 1)$ 

```
{
echo "Ceci est la ligne ".$i;
}
```
#### **Les conditions**

- Structure if ... then ... else
	- $-$  \$test = 15;
		- if  $$test>=10$
		- { echo "Bravo !<br /> " ; }
		- else
		- { echo "Echec au test <br /> " ; }
- Structure if ... then ... else
	- switch(\$variable){ case " value1" : ... break; case " value2" : ... break; case " value3" : ... break;}

## **Résumé des cours précédents**

- HTML : structure de la page
- CSS : habillage de la page
- Gimp : création d'images

• Introduction de PHP : génération de pages.

### **Rendre votre site accessible**

- Ouvrir terminal
- Laisser accessible à la lecture
	- chmod a+r public\_html
- Autoriser l'execution
	- $-$  chmod  $a+x$ .
- Rendez vous sur votre page
	- http://pams.script.univ-paris7.fr/~login/

#### **Les bases de données**

#### • Données stockées dans des tables

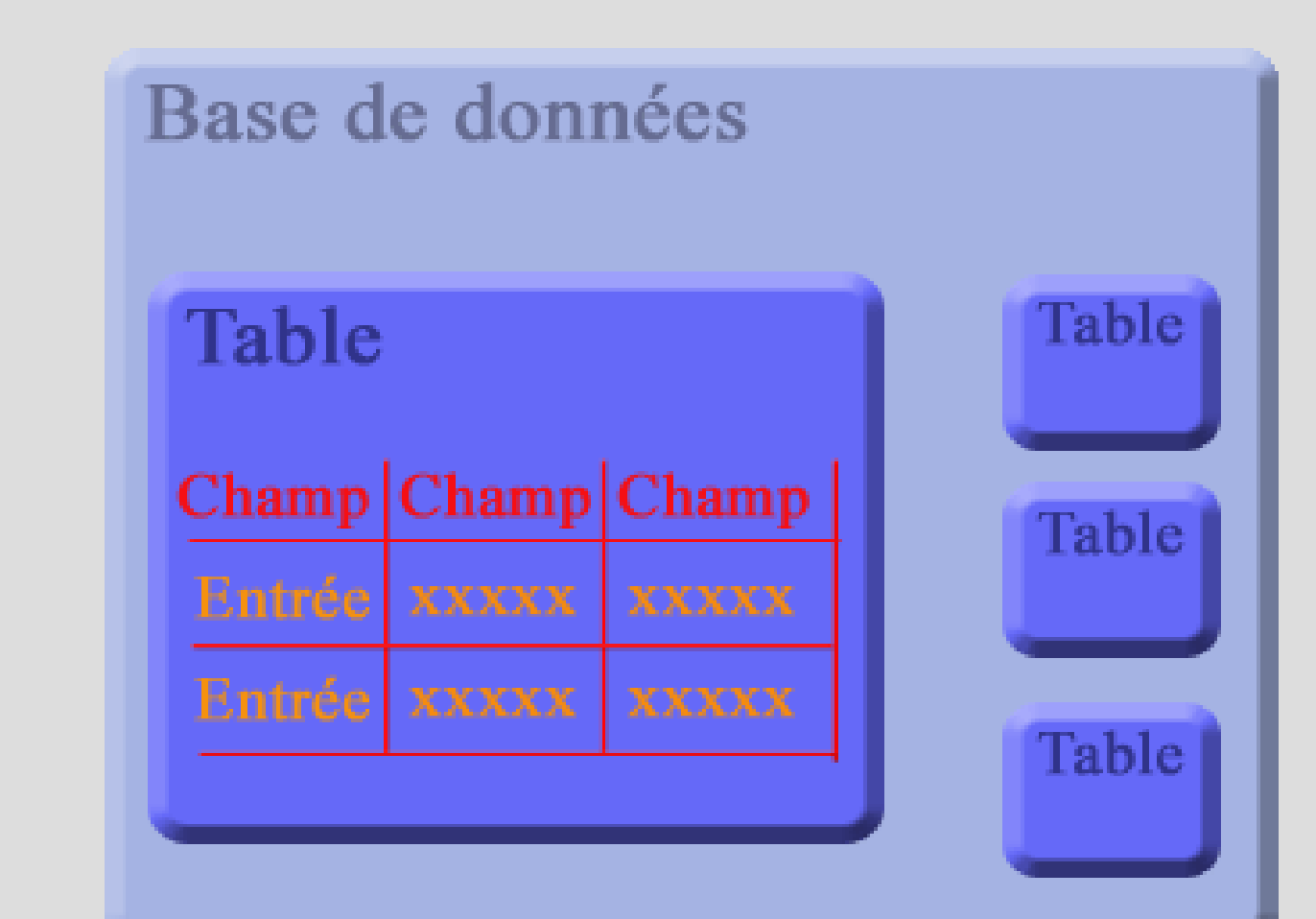

## **Créer votre base MySQL**

• Aller sur le site :

–

• Remplissez le formulaire

• On va maintenant apprendre à remplir votre base

# **Connexion, Sélection, Déconnexion**

- Pour se connecter, on a besoin :
	- Du nom de l'hôte
	- D'un login
	- D'un mot de passe

 $\langle$ ?

mysql\_connect("hote" , "login" , "password");

```
mysql_select_db("login");
```
// Travail sur la base, création de la page, .... mysql\_close(); ?>

#### **Faire une requète**

- Déclarer la requète
	- \$query= '...';
- Récupérer le résultat de la requète
	- \$resultat=mysql\_query(\$query);
- Stocker le résultats de la requète dans un tableau
	- \$donnees=mysql\_fetch\_array(\$resultat);

# **Création d'une table**

• Sur une nouvelle page appellée creation\_table\_news.php : mysql\_select\_db("login"); \$query= 'CREATE TABLE `news` ( `id` MEDIUMINT NOT NULL AUTO\_INCREMENT , `date\_in` DATE NOT NULL , `login` TEXT NOT NULL, `titre` TEXT NOT NULL , `contenu` TEXT NOT NULL , INDEX ( `id` )

);'

```
mysql_query($query);
```
## **Retour à PHP : les tableaux**

• Tableaux simples

\$prenoms = array ("François" , "Michel" , "Nicole" , "Véronique" , "Benoît");

echo \$prenoms[2];

• Tableaux associatifs

```
$coordonnees = array (
```

```
 "Prénom"
 =>
"François"
,
```

```
 "Nom"
=> "Dupont",
```
"Adresse" => "3, rue du Paradis" ,

```
 "Ville"
 =>
"Marseille");
```

```
echo $coordonnees['Ville'];
```
# **Création d'une page de news**

• touch news.php

}

Connexion et déconnexion

echo '<h1>Bienvenue sur ma page de news</h1>'; \$query= 'SELECT \* FROM news ORDER BY date\_in'; \$result=mysql\_query(\$query);

while(\$donnees=mysql\_fetch\_array(\$result))

```
{echo '<h3>'.$donnees['titre'].'</h3>';
```

```
echo '<p>'.$donnees['contenu'].'</p>';
```
echo '<div align="right">'.\$donnees['login'].' - '.\$donnees['date\_in'].'</div>';

Pour l'instant la page doit être quasiment vide

## **Insérez des éléments**

- Création d'une nouvelle page news.php
- On va entrer deux nouvelles news dans la table  $\delta$ date = date('Y/m/d');
- \$query= 'INSERT INTO news VALUES(\'\',\".\$date.'\',\'pouillou\', \'Nouvelle news\' ,\'Le principe de MySQL est relativement simple\')';

mysql\_query(\$query);

• Et si on ne connait pas le contenu des nouvelles news ?

# **Modification, suppression de données**

- Mise à jour
	- UPDATE news SET login='Moi', ' WHERE id='1'

- Suppression
	- DELETE FROM news WHERE titre= 'Nouvelle news'

#### **Les formulaires**

• Supprimer les lignes d'insertion et ajouter après l'affichage le code HTML suivant :

<h4>Poster une news</h4>

<form action= "news.php" method="post" >

Pseudo: <input name="login"/><br/>

Titre : <input name="titre"/><br/>

Contenu :<textarea name= "contenu " cols= "30" rows= "8">Entrez le contenu de votre news ici.</textarea><br/>

<input type= "submit"/>

</form>

# **Créer une requète à exécuter**

• En haut de la page, après mysgl\_select\_db. if (isset(\$\_POST['login']))

```
 $login=$_POST['login'];
```

```
 $titre=$_POST['titre'];
```

```
 $contenu=$_POST['contenu'];
```

```
 $query=
"INSERT INTO news VALUES('
  ',"'.date('Y/m/d')."',"'.$login."',"'.$titre."',"'.$contenu."')";
```

```
 echo $query;
```
{

}

```
 mysql_query($query);
```
## **Un site de news simple !**

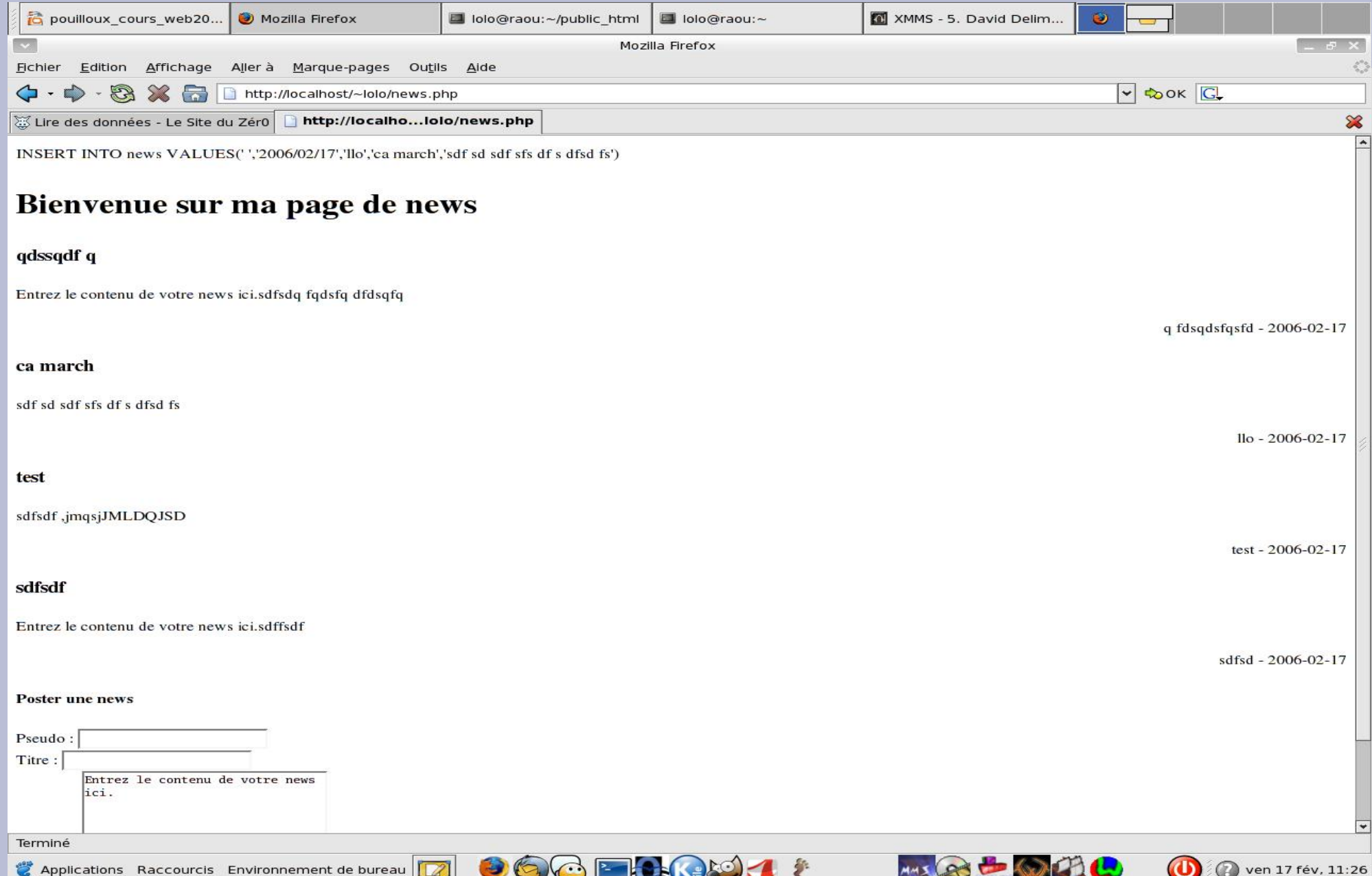

#### **Bilan**

- Principe du HTML et du CSS
- Principe du PHP et de MySQL

• Il reste beaucoup de choses à apprendre ...

#### **Conseils divers**

- Définir la structure de votre projet
- Définir la structure du site
- Codez proprement

• Aller cherchez des informations sur Internet
## **Des sites utiles**

- Des cours bien faits
	- <http://www.siteduzero.com/>
- Des tutoriaux Gimp
	- <http://www.gimp.org/tutorials/>
- Des contenus complets
	- <http://www.phpdebutant.org/>
	- <http://www-fr.mysql.com/>
	- <http://www.allhtml.com/>
- Des codes sources
	- <http://www.phpcs.com/>

## **A vous de jouer**